## Nova Scotia College of Counselling Therapists

## Registrant Portal Access Instructions

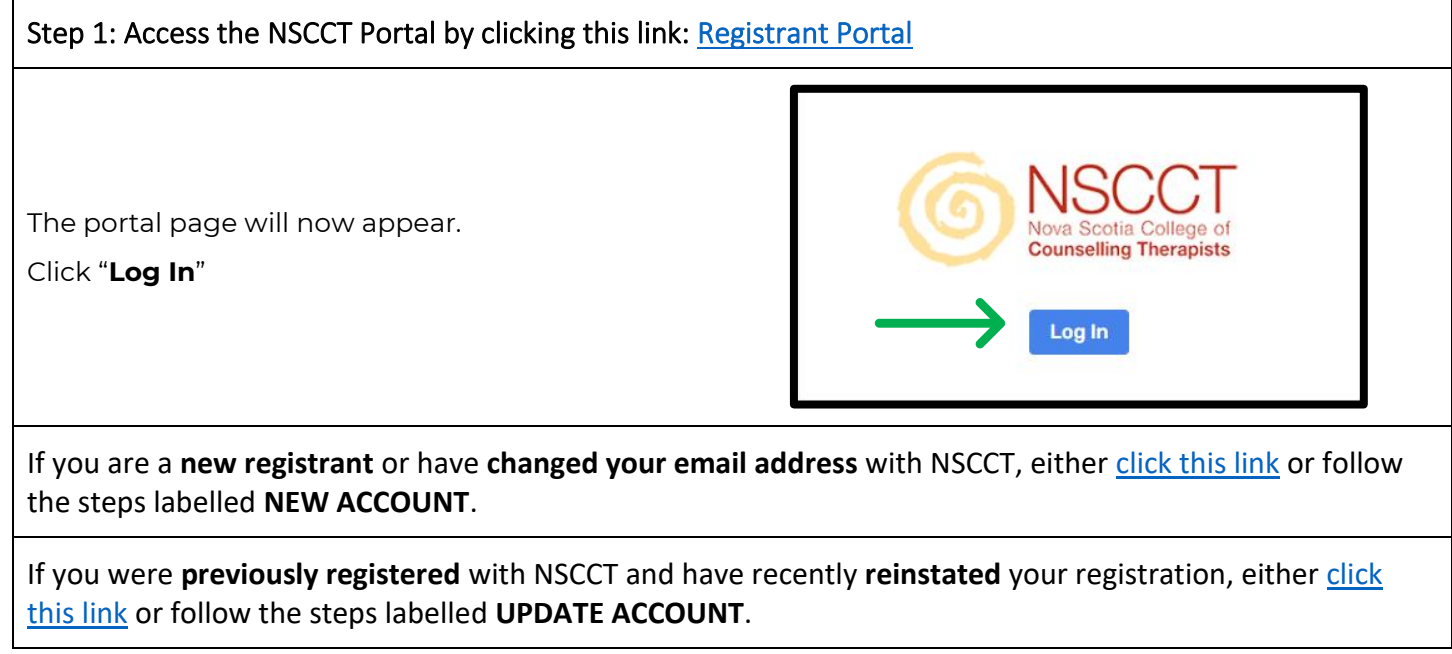

The Registrant Portal where you can go to:

- Review information about your registration including:
	- o Contact Information
	- o Education
	- o Employment
	- o Continuing Competence Program
	- o Receipts and Payment Summaries
- Access to forms to update your registration information
- Access to documents and information and announcements

## <span id="page-1-0"></span>NEW ACCOUNT Step 2: Create a portal account

You will need to create a new portal account if you have never been a registrant with NSCCT or have received a notification that your email address with the College has been changed. This will add **the email NSCCT has on file for you** to the system.

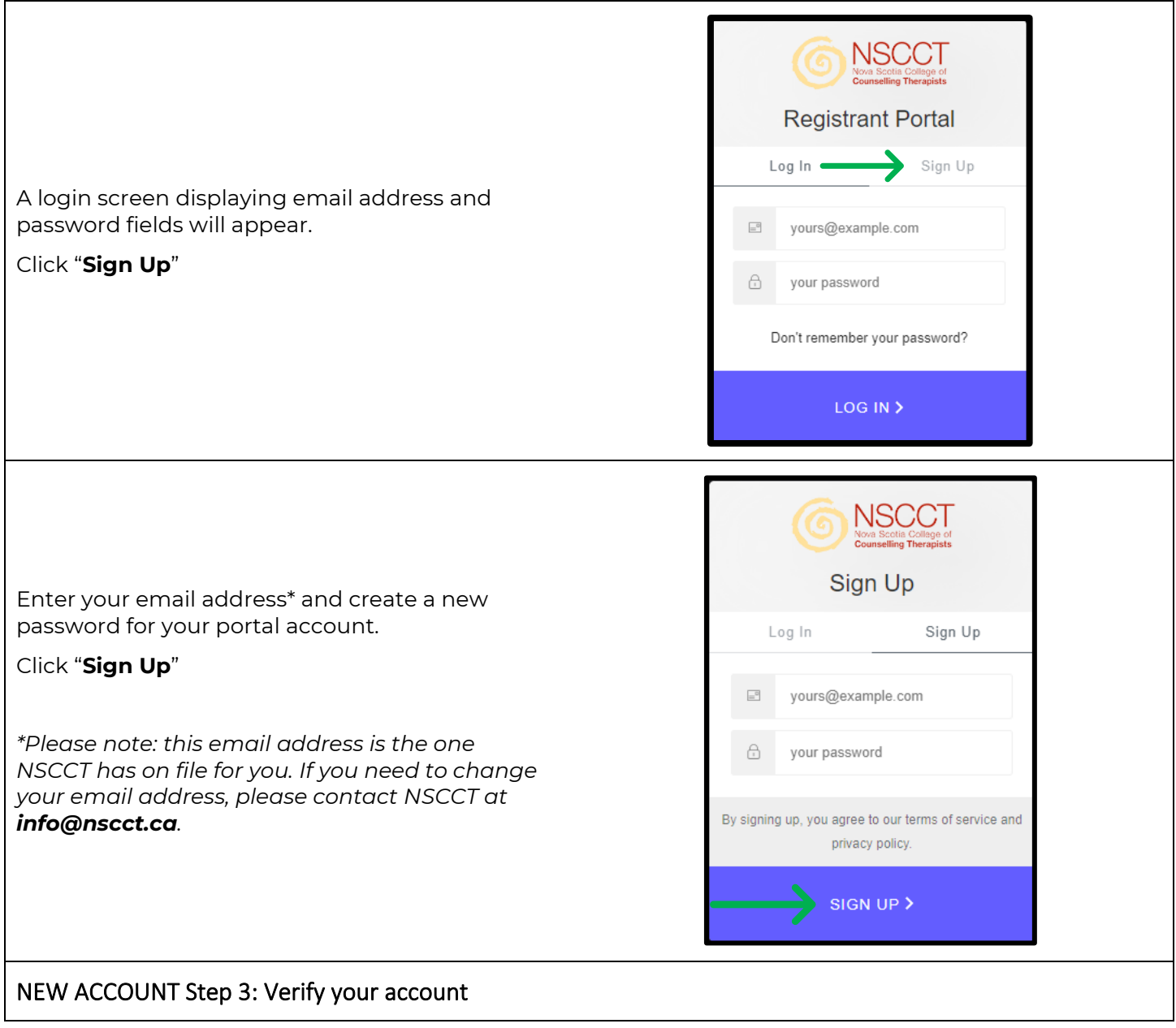

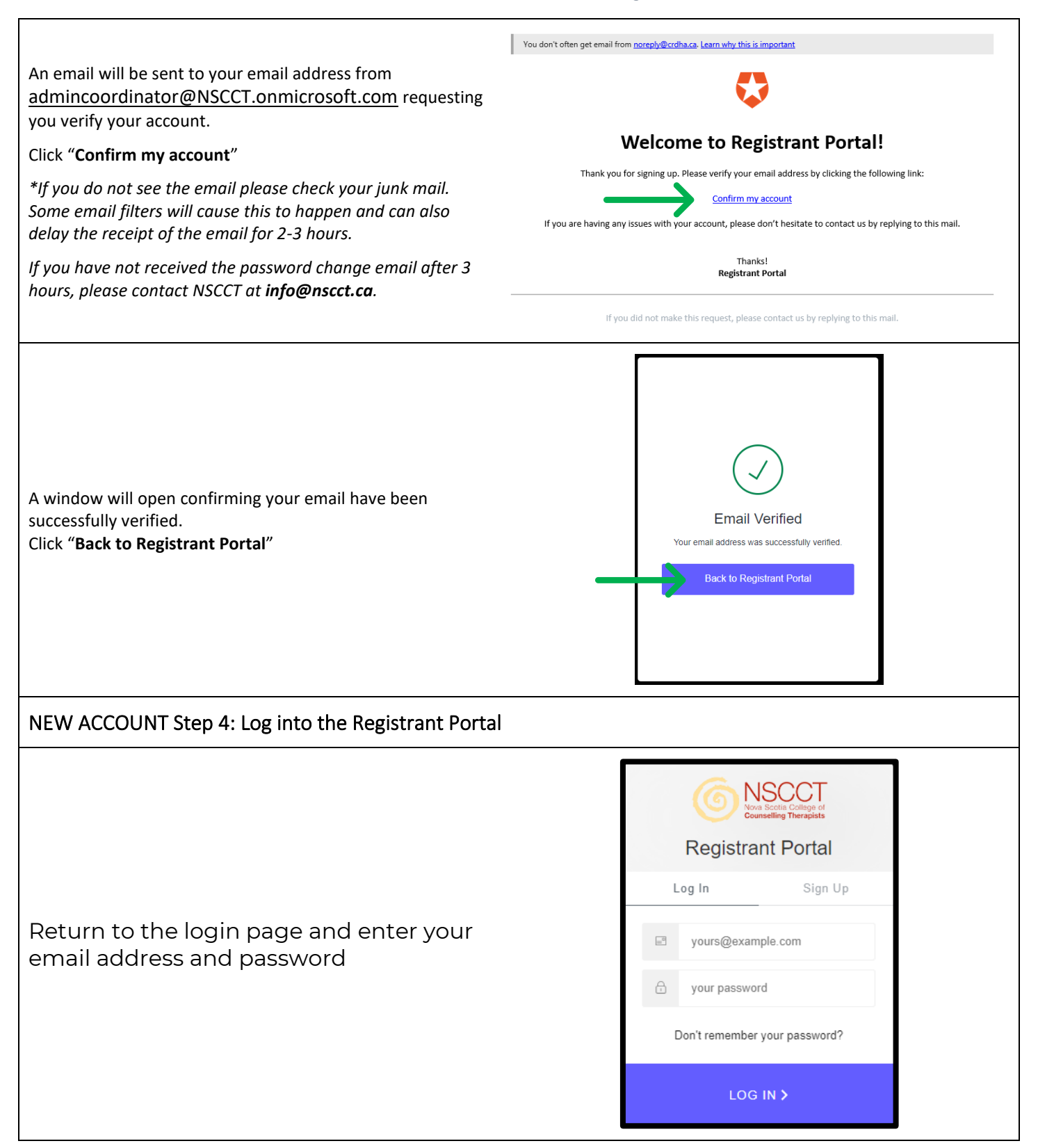

## <span id="page-3-0"></span>UPDATE ACCOUNT Step 2: Update your Portal Account

As an existing registrant, **the email that NSCCT has on file for you** is already entered to the system. Please ensure you use this email address to update your account. If you have forgotten or no longer have access to this email address, please contact NSCCT at **info@nscct.ca** to request an email change before proceeding.

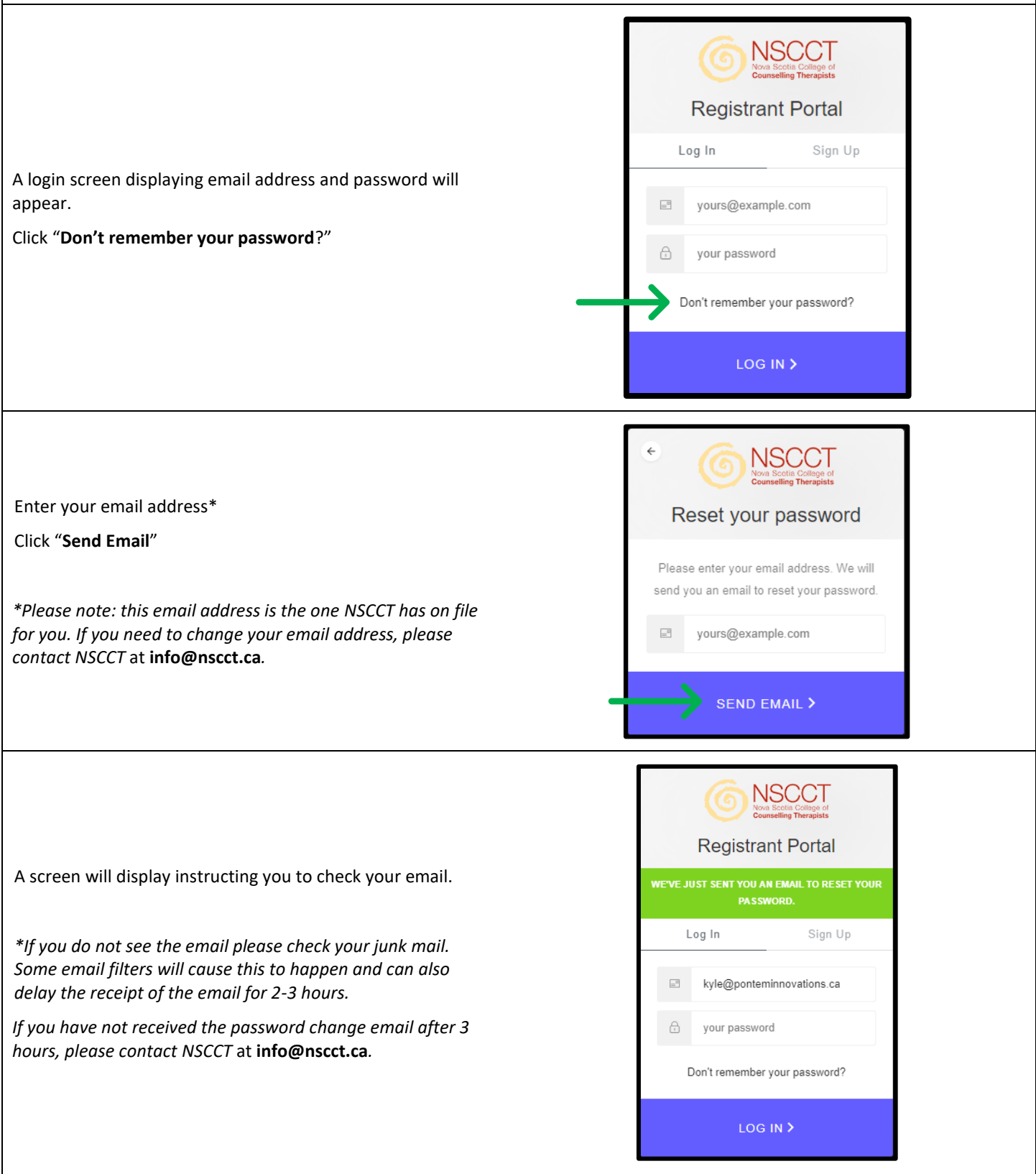

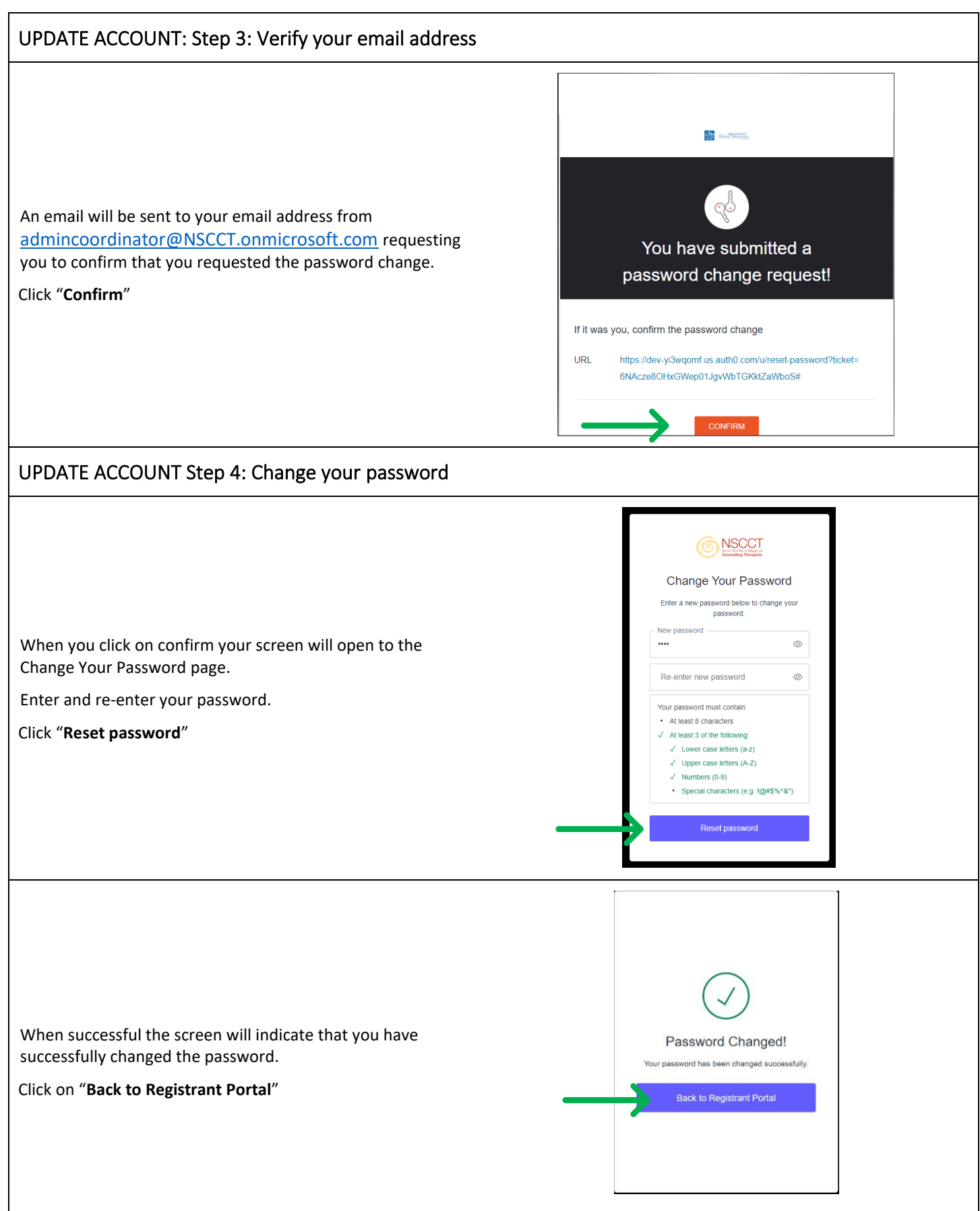

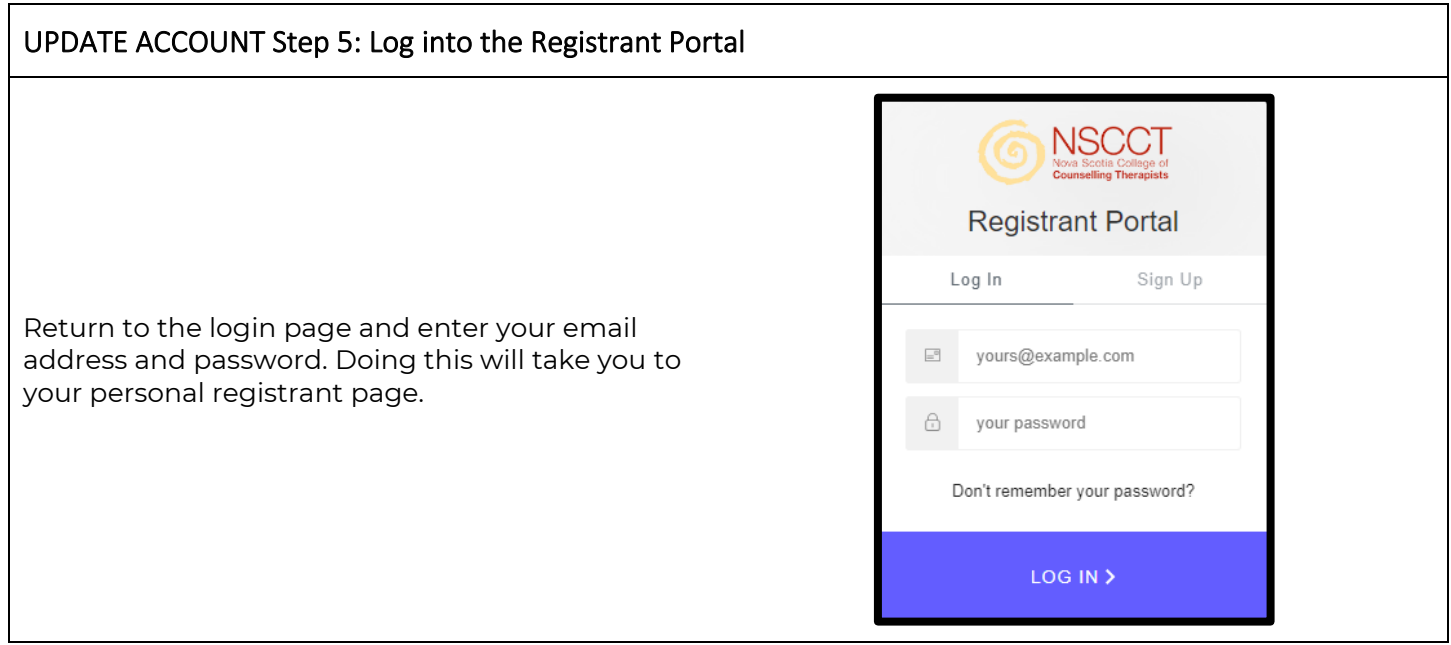